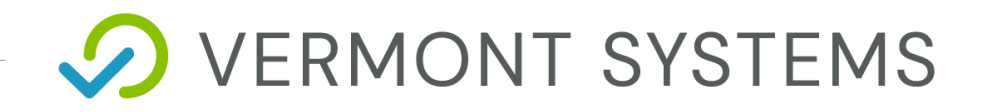

# **RecChat – Rules: Tips and Tricks Response**

12/11/2020

12 Market Place, Essex Junction, VT 05452 | 877-883-8757

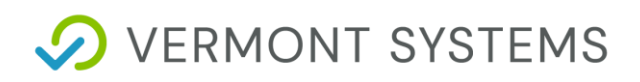

#### Copyright Information

#### © 2020 by Vermont Systems

This document is the property of Vermont Systems and is provided in conjunction with an agreement between the customer and Vermont Systems for Licensed Software or Software as a Service (SaaS). The document(s) and software referred to in this publication may not be copied, distributed, electronically transmitted, posted on the web or altered in any way without the express written consent of Vermont Systems. The information contained in this document is subject to change without notice.

Vermont Systems 12 Market Place Essex Junction, VT 05452

*[www.vermontsystems.com](http://www.vermontsystems.com/)*

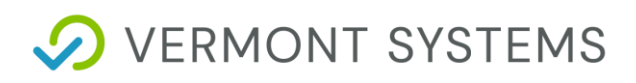

# **Contents**

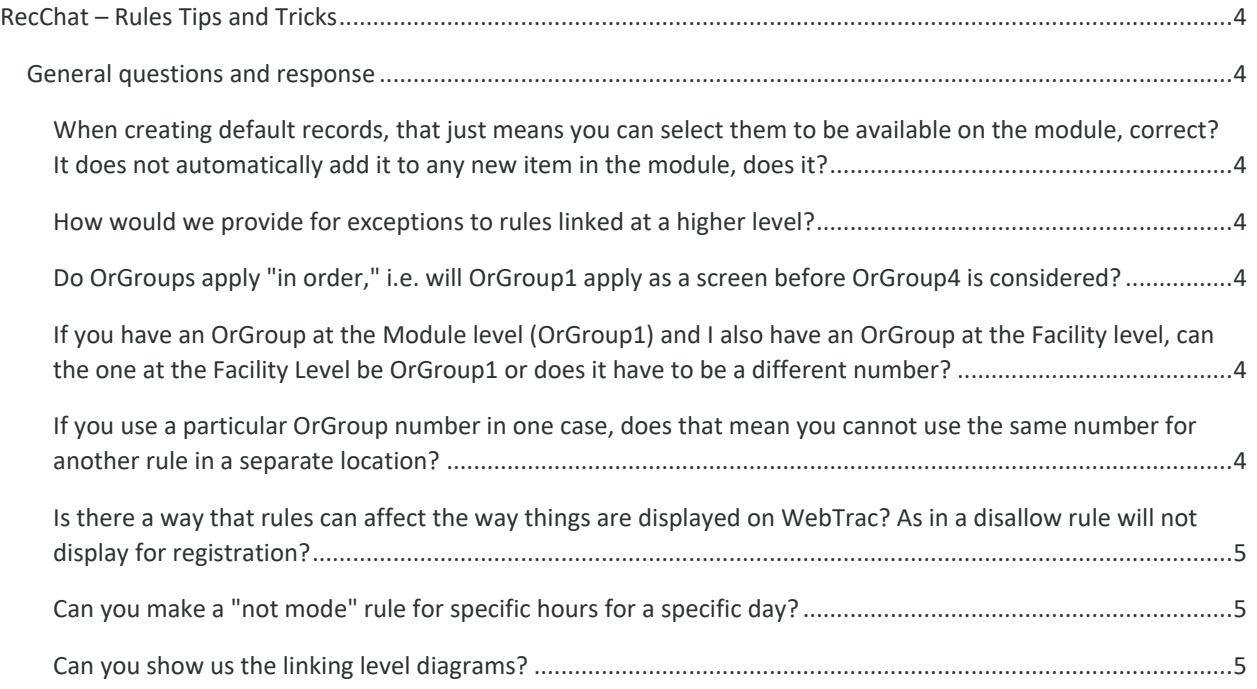

# **OVERMONT SYSTEMS**

# <span id="page-3-0"></span>**RecChat – Rules Tips and Tricks**

## <span id="page-3-1"></span>**General questions and response**

# <span id="page-3-2"></span>**When creating default records, that just means you can select them to be available on the module, correct? It does not automatically add it to any new item in the module, does it?**

Correct, default records are available when creating a new item of that type, they will not affect anything that has already been created.

#### <span id="page-3-3"></span>**How would we provide for exceptions to rules linked at a higher level?**

Most exceptions are best provided for with OrGroups. Please reference the recorded RecChat session, or refer to the in-line help in RecTrac 3.1 for more info on OrGroups.

### <span id="page-3-4"></span>**Do OrGroups apply "in order," i.e. will OrGroup1 apply as a screen before OrGroup4 is considered?**

It's better to think of the OrGroup numbers as a way of matching like rules to like. There's no order that's considered in the OrGroup logic, only whether the group code on one rule matches the group code on any other rule involved with that item.

# <span id="page-3-5"></span>**If you have an OrGroup at the Module level (OrGroup1) and I also have an OrGroup at the Facility level, can the one at the Facility Level be OrGroup1 or does it have to be a different number?**

It depends on the desired result. If you are making a rule that provides an exception for the higher rule, then you would want to match the OrGroup number. If you want the rule to not provide an exception, then you would want to select an OrGroup with a different number, or leave the OrGroup blank, depending on the scenario.

## <span id="page-3-6"></span>**If you use a particular OrGroup number in one case, does that mean you cannot use the same number for another rule in a separate location?**

No, OrGroups are only looking for the same number during a particular transaction, i.e. when adding a specific item to the shopping cart. That means that if you use OrGroup3 for your Pavilion rules, use the same number for Pool Lane reservations would not cause any issues. As a general tip, always evaluate

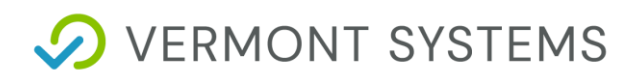

your rules by looking at the Rules Tab at the item of sale. That is what RecTrac's logic will be evaluating during the Add to Cart process.

### <span id="page-4-0"></span>**Is there a way that rules can affect the way things are displayed on WebTrac? As in a disallow rule will not display for registration?**

Yes. On your WebTrac Parameters Profile, there is a Module Search Settings area. Depending on which level of Rule Search Options you have selected, it will display results as available or un-available. The more detailed the Rule search, the more accurate the results, but the more impact you may see on performance. It is best practice to put these to their lowest settings (None) prior to anticipated heavy registration periods.

<span id="page-4-1"></span>Note: Rules will always be evaluated when adding items to the cart, regardless of these settings.

#### **Can you make a "not mode" rule for specific hours for a specific day?**

Yes. Not mode was created to make creating rules easier. Evaluate whether it's easier to add everything to include or specifying what not to include.

#### <span id="page-4-2"></span>**Can you show us the linking level diagrams?**

Yes! Here are the Global, Activity, and Facility examples used during the video. We recommend reviewing the video for context:

# **D** VERMONT SYSTEMS

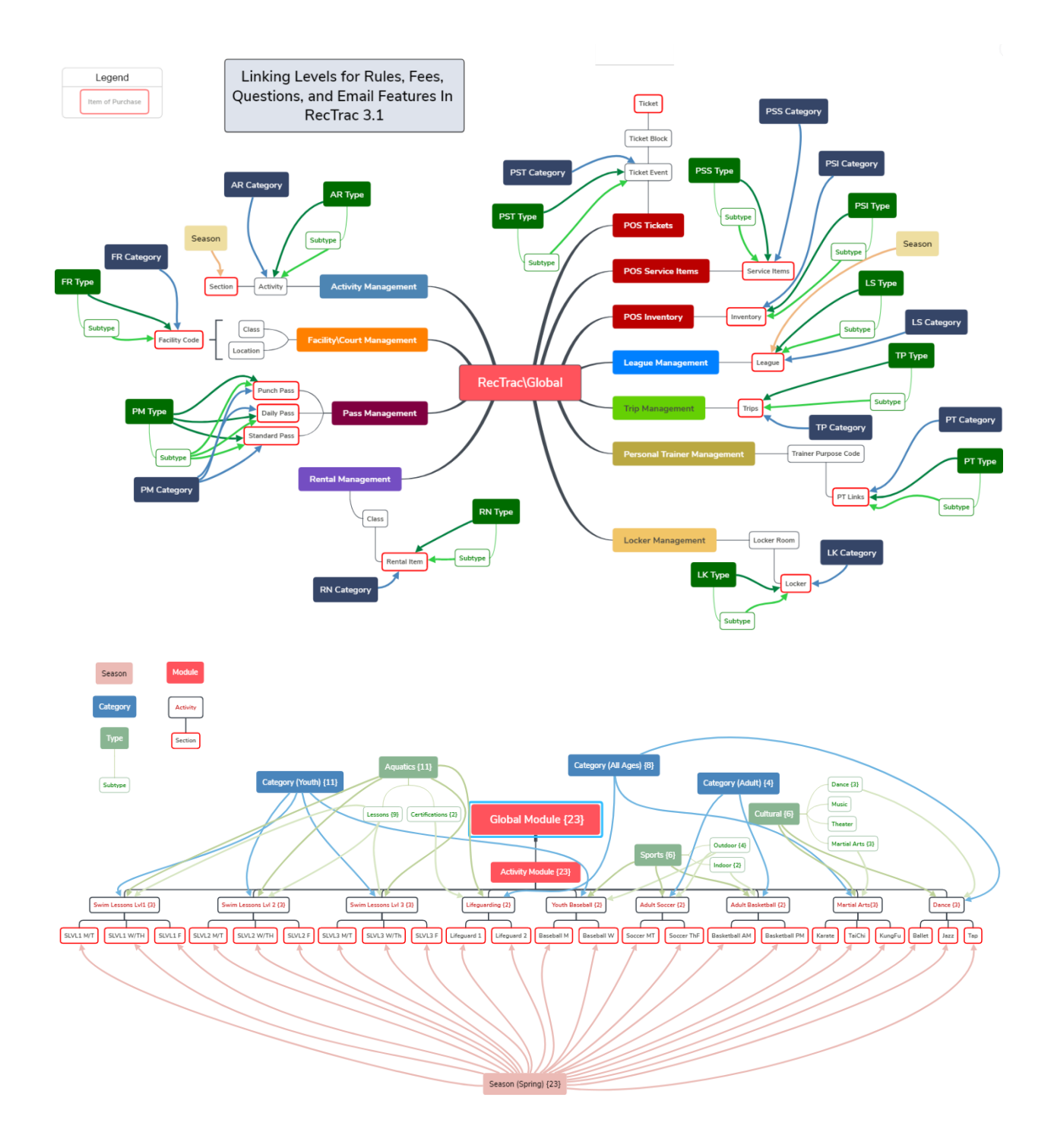

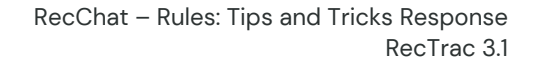

**D** VERMONT SYSTEMS

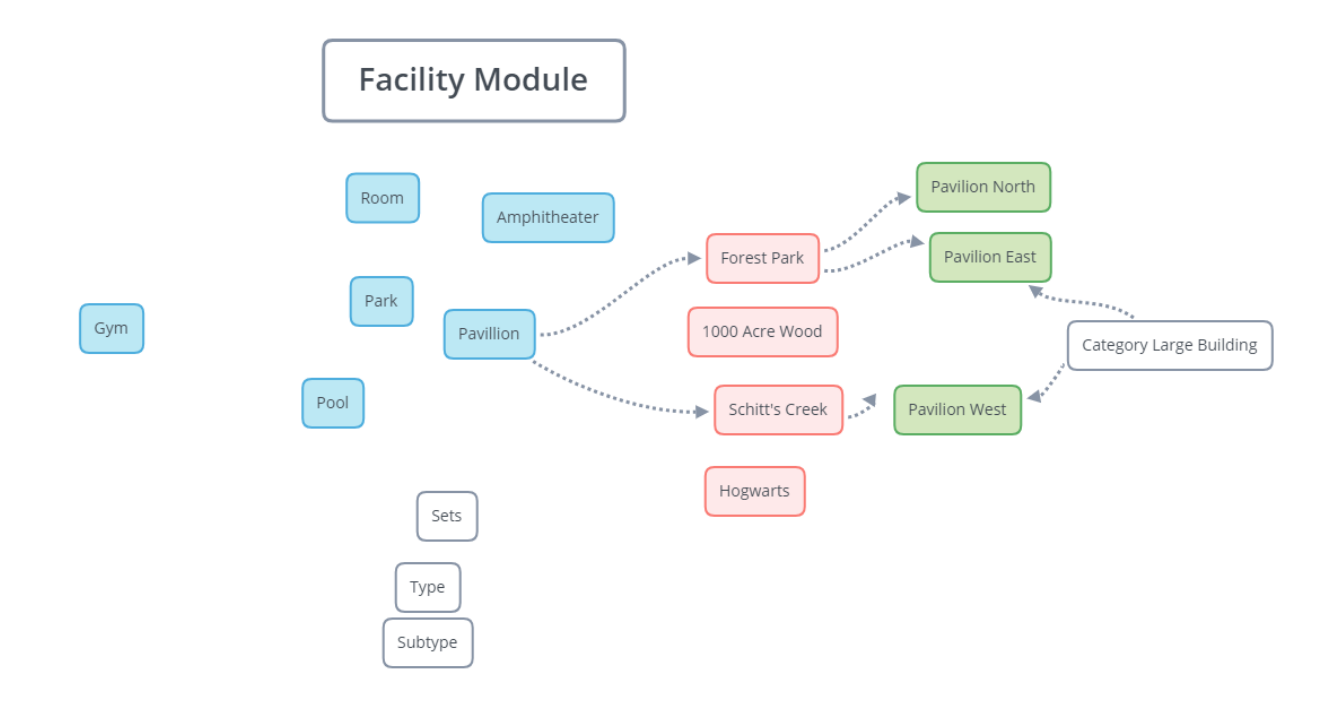